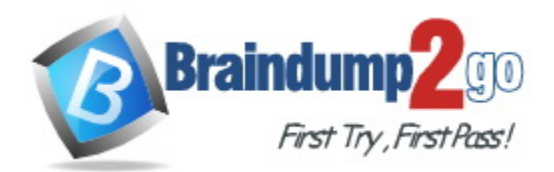

**Vendor:** Nutanix

**Exam Code:** NCP-MCI-5.20

**Exam Name:** Nutanix Certified Professional-Multicloud Infrastructure (NCP-MCI) 5.20

**Version:** DEMO

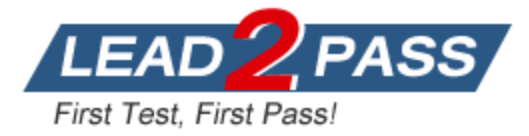

### **QUESTION 1**

Which algorithm do snapshots and clones leverage to maximize efficiency and effectiveness?

- A. Continuous Data Protection
- B. Copy-on-Write
- C. Split-mirror
- D. Redirect-On-Write

#### **Answer:** D

#### **Explanation:**

AOS tracks snapshots with a fine-grained redirect-on-write algorithm that allows fine-grained control and maximizes both efficiency and performance. Clone hundreds of new workloads in seconds, and create deep snapshot chains without impacting applications. Reference:

https://www.nutanix.com/products/acropolis/distributed-storage

# **QUESTION 2**

AHV IPAM assigns an IP address from the address pool when creating a managed VM NIC. At which two instances does the address release back to the pool? (Choose two)

- A. The IP address lease expires
- B. The VM NIC is deleted.
- C. The IP address is changed to static.
- D. The VM is deleted.

#### **Answer:** BD

#### **Explanation:**

https://portal.nutanix.com/page/documents/solutions/details/?targetId=BP-2029\_AHV:BP-2029\_AHV

Administrators can use Acropolis with IPAM to deliver a complete virtualization deployment, including network management, from the unified Prism interface. This capability radically simplifies the traditionally complex network management associated with provisioning VMs and assigning network addresses. To avoid address overlap, be sure to work with your network team to reserve a range of addresses for VMs before enabling the IPAM feature. The Acropolis master assigns an IP address from the address pool when creating a managed VM NIC; the address releases back to the pool when the VM NIC or VM is deleted.

#### **QUESTION 3**

L

Refer to the exhibit. The Linux Admin role has been created to manage only Linux VMs in the environment. However, the Admin1 user does not have access to all Linux VMs. What step should be taken to grant the proper access?

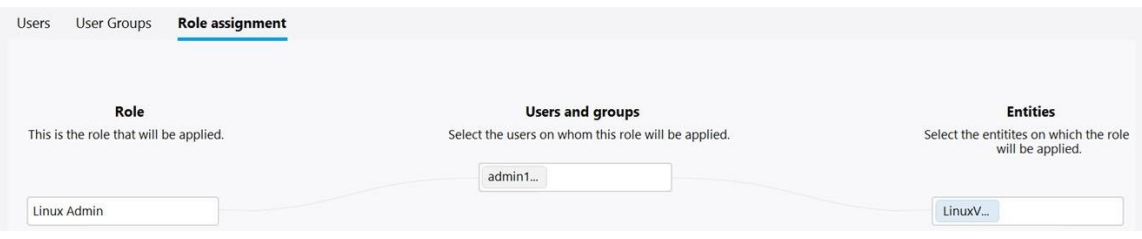

#### A. Add the hosts to the entities KM for the role.

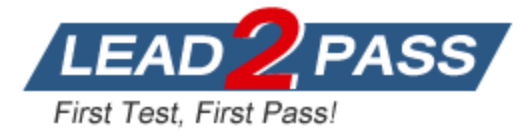

- B. Grant the admin1 user the viewer role (or the cluster.
- C. Add the role to the Linux images.
- D. Add the proper category to each Linux VM.

#### **Answer:** A

#### **Explanation:**

Categories are a feature of prism central, not user access roles is prism element, all that is wrong here is that the entity box is missing the required VMs, as you can see in the picture there is only one listed.

#### **QUESTION 4**

Where are Leap Availability Zones configured?

- A. Cloud Connect
- B. Controller VM
- C. Prism Element
- D. Prism Central

#### **Answer:** D **Explanation:**

**Terminology** 

Availability Zone - it is represented by all resources (Nutanix Clusters) connected to Prism Central or Xi Leap Availability zone. Depends on the architecture, Availability zone can represent geographic territory, datacenter or server room in the datacenter. Protection policies ?in protection policies you set up (RPO, Retention), rules to auto-apply policies to virtual machines https://vmwaremine.com/2019/02/08/nutanix-leap-runbooks-part-1/#sthash.VwrzSzhQ.dpbs

#### **QUESTION 5**

L

An administrator increases the cluster RF to 3. The containers are not modified. What will the new values in the data resiliency dashboard be for FAILURES TOLERABLE for the Zookeeper and Extent Groups components?

**Data Resiliency Status** 

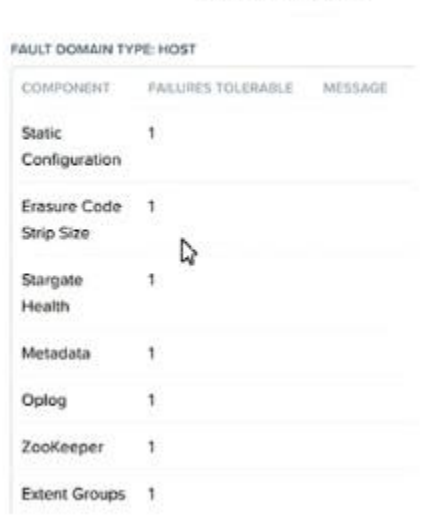

A. Zookeeper = 1 and Extent Groups = 1

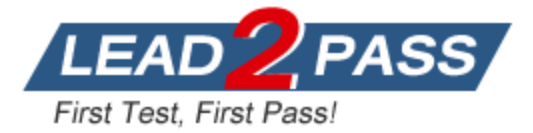

- B. Zookeeper = 2 and Extent Groups = 2
- C. Zookeeper =  $2$  and Extent Groups =  $1$
- D. Zookeeper = 1 and Extent Groups =  $2$

# **Answer:** C

#### **Explanation:**

Cause Zookeper is relate to Cluster (RF3) => 2 failed. But, Extent Group is relate to Data (Containers) => still RF2, it will be 1 failed.

### **QUESTION 6**

How should an administrator enable secure access to Volumes using a password?

- A. iSER
- B. CHAP
- C. SAML
- D. LDAP

# **Answer:** B

#### **Explanation:**

https://portal.nutanix.com/page/documents/details/?targetId=Web-Console-Guide-Prism-v50:wcblock-services-enabling-t.html

Provision storage on the Nutanix cluster by creating a volume group. Create a client whitelist to enable access to the volume group by using the IP addresses or client initiator IQNs in a whitelist (as part of the volume group configuration). Create a secret for the volume group if you are using CHAP authentication.

#### **QUESTION 7**

An administrator is working with Nutanix Support and needs to provide logs for troubleshooting an issue. The cluster is located in a secure environment. Data such as IP addresses and VM names cannot be shared.

Which method should be used to anonymize the log data sent to Nutanix Support?

- A. Under the User Profile in Prism, select Anonymize Log Output. Then run Log Collector from the Health dashboard.
- B. Run the nnc log\_collector tool on a CVM, setting the --enhanced\_log\_collector flag to true.
- C. Run the nnc log\_collector tool on a CVM, setting the --anonymize\_output flag to true.
- D. On the Health dashboard in Prism, use the Log Collector option under Actions and choose Anonymous Logs.

#### **Answer:** D

#### **Explanation:**

Anonymize Output is an option on the Output Preferences tab of the log collection tool.

#### **QUESTION 8**

L

Refer to the exhibit. System Non-Root Partition Usage shows a warning or critical alert. The administrator needs to change the frequency of checks and alerts to respond more quickly. Where in Prism Element should the administrator change the frequency of checks and alerts?

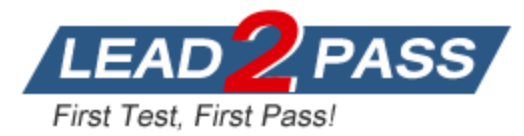

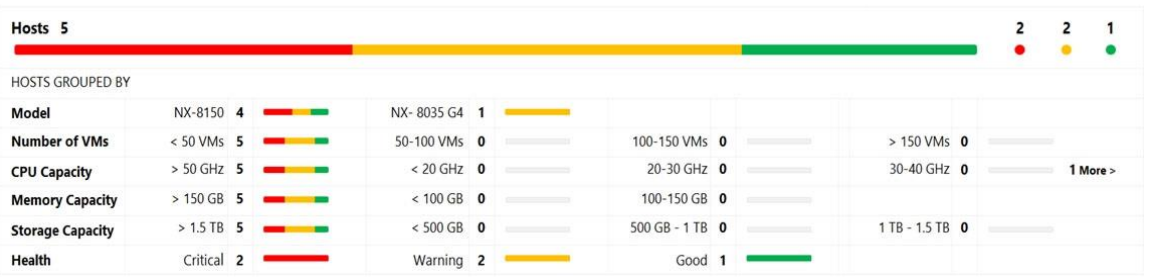

- A. Health Dashboard > Manage Crocks > Frequency
- B. Alerts Dashboard > Manage Checks > Schedule
- C. Health Dashboard > Manage Checks > Schedule
- D. Alerts Dashboard > Manage Checks > Frequency

#### **Answer:** C

#### **Explanation:**

To change the schedule for running the health check, click the Schedule link for the schedulable checks at the top of the middle column, and select an interval from the drop-down list.

#### **QUESTION 10**

Which three cluster operations require an administrator to reclaim licenses?(Choose three)

- A. Destroy a cluster.
- B. Upgrade a cluster
- C. Migrate a cluster
- D. Remove a Node from a cluster
- E. Move Nodes between clusters.

# **Answer:** ADE

#### **Explanation:**

https://portal.nutanix.com/page/documents/details/?targetId=Web\_Console\_Guide-Prism\_v4\_7:lic\_licensing\_managing\_c.html

Reclaiming Licenses (Including License Renewal)

You can reclaim and optionally re-apply licenses for nodes in your clusters:

You must reclaim licenses when you plan to destroy a cluster. First reclaim the licenses, then destroy the cluster. You do not need to reclaim Starter licenses. These licenses are automatically applied whenever you create a cluster, including after you have destroyed a cluster. Return licenses to your inventory when you remove one or more nodes from a cluster. Also, if you move nodes from one cluster to another, first reclaim the licenses, move the nodes, then re-apply the licenses.

You can reclaim licenses for nodes in your clusters in cases where you want to make modifications or downgrade licenses. For example, applying an Ultimate license to all nodes in a cluster where some nodes are currently licensed as Pro and some nodes are licensed as Ultimate. You might also want to transition nodes from Ultimate to Pro licensing. You must reclaim licenses when you renew licenses. First reclaim the expired licenses, then apply new licenses.

#### **QUESTION 11**

L

Which best practice should be followed when creating a bond in a Nutanix cluster?

A. Place NICs of different speeds within the same bond

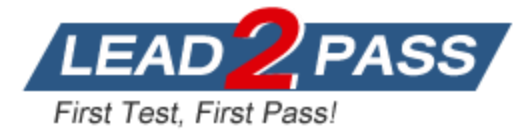

- B. Configure the bond to use LACP
- C. Only utilize NICs of the same speed within the same bond
- D. Use the default bond configuration after installation

# **Answer:** C

#### **Explanation:**

Do not include connected 1 Gb interfaces in the same bond or bridge as the 10 Gb interfaces. Leave the 1 Gb interfaces unplugged, or create a separate bond and bridge for the connected 1 Gb interfaces as outlined in the AHV Networking guide.

https://portal.nutanix.com/page/documents/solutions/details?targetId=BP-

2029\_AHV:top\_ahv\_networking\_best\_practices\_checklist.html

# **QUESTION 12**

A new Nutanix node includes Which license by default?

- A. Pro
- B. Ultimate
- C. Prism Pro
- D. Starter

# **Answer:** D

### **Explanation:**

Each Nutanix node and block is delivered with a default Starter license, which does not expire. You are not required to register this license on the Nutanix Customer Portal account assigned to you when you purchased your nodes. These licenses are automatically applied whenever you create a cluster, including after you have destroyed a cluster. You do not need to reclaim Starter licenses in this case.

https://portal.nutanix.com/page/documents/details/?targetId=Prism-Central-Guide-Prism-v51:liclicensing-managing-c.html

#### **QUESTION 13**

Which configuration should an administrator make in Prism to receive a summary of the alerts every 24 hours?

- A. Syslog
- B. Individual Alerts
- C. Email Digest
- D. SNMP

# **Answer:** C

L

**Explanation:**

https://portal.nutanix.com/page/documents/details/?targetId=Prism\_Central\_Guide-Acr\_v4\_6:mul\_alerts\_management\_pc\_c.html

Prism Central allows you to configure the alert messages sent by Prism Central. To configure alert settings, reporting rules, and message templates, do the following:

Note: Alert emails sent by Prism Central are in addition to any alert emails you might have configured on individual clusters through the Prism web console. You will receive email from both entities in this case. Prism Central alert emailing is not enabled by default; you must explicitly enable it and specify the recipients (Nutanix customer support and/or supplied email addresses). Do one of the following:

In the gear icon pull-down list of the main menu, select Alert Email Configuration. In the Alerts

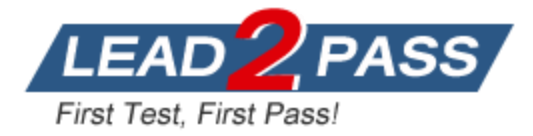

dashboard, click the Email Configuration button.

The Alert Email Configuration window appears.

Click the Settings tab and do the following:

Enable Prism Central to sent alert emails.

Check the Email Every Alert box to send an email whenever the event occurs. Check the Email Daily Digest box to send a cumulative (24 hour) list of alerts once a day. You can check one or both boxes. If neither box is checked, no alert emails are sent by Prism Central. Check the Nutanix Support box to send alert notification to Nutanix customer support. To send alert notifications to others, enter their email addresses in a comma separate list in the field below the Nutanix Support box.

Click the Apply button to apply the changes and continue the configuration (or click the Save button to apply the changes and close the window).

The Connection Status section displays mail transport status information. In this example, an SMTP server is configured for mail service. Clicking the Details link opens the SMTP server settings window

# **QUESTION 14**

A node has two SSDs in Slot0 and Slot 1. The SSD in Slot 1 fails. What is the result?

- A. The CVM reboots. Other running VMs do not reboot, and the SSD capacity is reduced.
- B. The CVM and other running VMs do not reboot, and the SSD capacity is reduced.
- C. The CVM is down. AHV takes over serving storage to the node, and the SSD capacity is reduced.
- D. The CVM is down. Another CVM takes over serving storage to the node, and the SSD capacity is reduced.

# **Answer:** B

#### **Explanation:**

With 2 SSD's, if slot 0 fails the Cvm reboots and will recover using slot1, vm rights/reads flow to other nodes while Cvm is restarting. If slot 1 fails, no Cvm reboot occurs but SSD capacity is reduced, missing blocks are retrieved from other nodes as needed and re protected. If both SSD's fail, the Cvm is down and all read/writes are done to other nodes. https://next.nutanix.com/server-virtualization-27/impact-of-ssd-failure-19417

#### **QUESTION 15**

Where should an administrator go to check upgrade compatibility between different AOS versions?

- A. The Upgrade Matrix Page in Life Cycle Management.
- B. The Upgrade compatibility page in life Cycle Management.
- C. The Upgrade Path page in Prism Central.
- D. The Upgrade Paths page on the Support Portal

# **Answer:** A

L

#### **Explanation:**

https://portal.nutanix.com/page/documents/kbs/details/?targetId=kA00e000000LMgICAW https://portal.nutanix.com/page/documents/details/?targetId=Web-Console-Guide-Prism-v511:wccluster-expand-wc-t.html

https://stonefly.com/blog/storage-snapshot-technology-techniques-and-details AOS trackssnapshots with a fine-grained redirect-on-write algorithm that allows fine-grained control and maximizes both efficiency and performance. Clone hundreds of new workloads in seconds, and create deep snapshot chains without impacting applications.

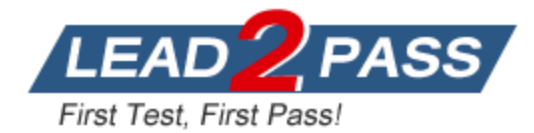

# **Thank You for Trying Our Product**

# **Braindump2go Certification Exam Features:**

- ★ More than **99,900** Satisfied Customers Worldwide.
- ★ Average **99.9%** Success Rate.
- ★ **Free Update** to match latest and real exam scenarios.
- ★ **Instant Download** Access! No Setup required.

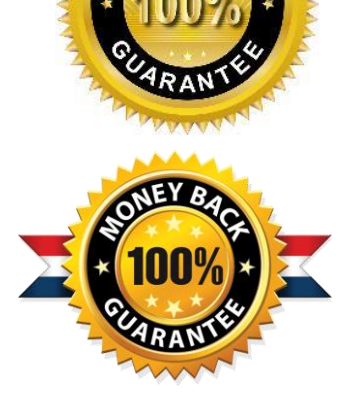

- ★ Questions & Answers are downloadable in **PDF** format and **VCE** test engine format.
- ★ Multi-Platform capabilities **Windows, Laptop, Mac, Android, iPhone, iPod, iPad**.
- ★ **100%** Guaranteed Success or **100%** Money Back Guarantee.
- ★ **Fast**, helpful support **24x7**.

L

View list of all certification exams: <http://www.braindump2go.com/all-products.html>

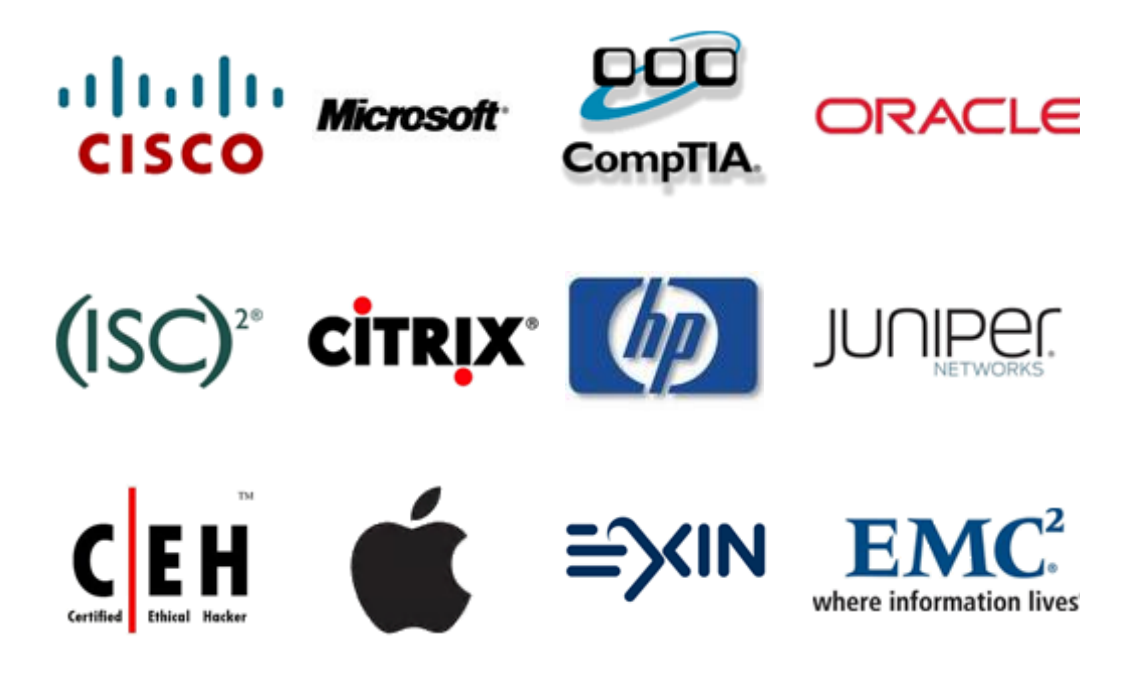

**10% Discount Coupon Code: ASTR14**

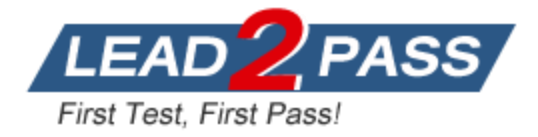

L